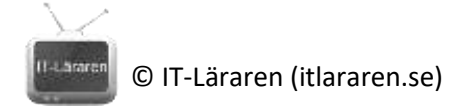

## Övningar – Nätverksteknik UDP

Ett par instuderingsuppgifter som handlar om Nätverksteknik UDP.

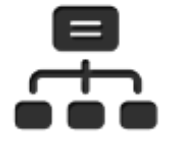

1. Vilka egenskaper har UDP (och vilka egenskaper har UDP inte om man jämför med TCP)?

- 2. I vilka sammanhang kan det vara mindre bra att använda UDP?
- 3. Nämn några applikationer/tjänster som använder UDP
- 4. Om en dator får ett UDP-meddelande till en port den ej lyssnar på, vilken respons bör den ge enligt standarden?
- 5. Hur många bitar är ett port-nummer?
- 6. Vad används port-nummer till?
- 7. **Praktisk övning**: Starta Powershell och kontrollera vilka UDP-inställningar som finns med kommandot **Get-NetUDPSetting**. Prova även kommandot **Get-NetUDPEndpoint**, vad visas?

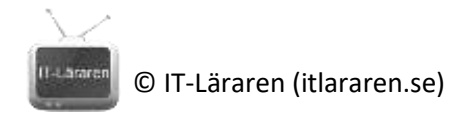

## UDP Laboration

1. Öppna Wireshark och starta inspelning med filter:

**udp.port==53**

Öppna CMD och kör kommando: (genererar UDP-trafik)

## **nslookup** www.sunet.se. **8.8.8.8**

(Detta kommando skickar en DNS-förfrågan till servern 8.8.8.8 som frågar vilket IP-nummer [www.sunet.se](http://www.sunet.se/) har)

Titta sedan i Wireshark efter det paket som gick iväg med aktuell fråga. Markera paketet och titta först i IP-header. Vilket "protocol" används och vad var betydelsen av det?

2. Titta sedan i UDP-header. Vilken source-port används?

\_\_\_\_\_\_\_\_\_\_\_\_\_\_\_\_\_\_\_\_\_\_\_\_\_\_\_\_\_\_\_\_\_\_\_\_\_\_\_\_\_\_\_\_\_\_

\_\_\_\_\_\_\_\_\_\_\_\_\_\_\_\_\_\_\_\_\_\_\_\_\_\_\_\_\_\_\_\_\_\_\_\_\_\_\_\_\_\_\_\_\_\_

\_\_\_\_\_\_\_\_\_\_\_\_\_\_\_\_\_\_\_\_\_\_\_\_\_\_\_\_\_\_\_\_\_\_\_\_\_\_\_\_\_\_\_\_\_\_

\_\_\_\_\_\_\_\_\_\_\_\_\_\_\_\_\_\_\_\_\_\_\_\_\_\_\_\_\_\_\_\_\_\_\_\_\_\_\_\_\_\_\_\_\_\_\_

\_\_\_\_\_\_\_\_\_\_\_\_\_\_\_\_\_\_\_\_\_\_\_\_\_\_\_\_\_\_\_\_\_\_\_\_\_\_\_\_\_\_\_\_\_\_\_

Vilken är destinations-porten?

Titta sedan på svaret som kommer från DNS-servern. Vilka source- och destinationsportar används?

3. Öppna en kommandoprompt och kör kommandot:

**netstat –nao | find /i "UDP"**

**EXTRA:** *Notera de lyssnande UDP-portarna. Välj någon, t ex UDP/500, och använd process-id och se om det går att finna en trolig ägare till porten. (Inte alltid enkelt om det är Windowsservice som äger porten.)*

- 4. Kan man se aktiva uppkopplingar för UDP med netstat? Om inte, varför?
- 5. Öppna Wireshark och starta en ny inspelning. Använd följande filter:

\_\_\_\_\_\_\_\_\_\_\_\_\_\_\_\_\_\_\_\_\_\_\_\_\_\_\_\_\_\_\_\_\_\_\_\_\_\_\_\_\_\_\_\_\_\_\_\_\_\_ \_\_\_\_\_\_\_\_\_\_\_\_\_\_\_\_\_\_\_\_\_\_\_\_\_\_\_\_\_\_\_\_\_\_\_\_\_\_\_\_\_\_\_\_\_\_\_\_\_\_

**udp.port==53 or icmp**

Kör sedan kommando (skickar UDP-fråga till plats som EJ förväntas lyssna på port). Sist på

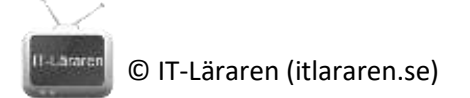

raden är det vi skickar **till**.

**nslookup www.xyz.se** *www.sunet.se*

Titta sedan i Wireshark, dels på UDP-paket som lämnar oss samt på det svar som kommer. Vad innehåller svaret från [www.sunet.se-](http://www.sunet.se/)IP-adressen?

\_\_\_\_\_\_\_\_\_\_\_\_\_\_\_\_\_\_\_\_\_\_\_\_\_\_\_\_\_\_\_\_\_\_\_\_\_\_\_\_\_\_\_\_\_\_\_\_\_\_\_\_ \_\_\_\_\_\_\_\_\_\_\_\_\_\_\_\_\_\_\_\_\_\_\_\_\_\_\_\_\_\_\_\_\_\_\_\_\_\_\_\_\_\_\_\_\_\_\_\_\_\_\_\_

Nu svarar [www.sunet.se](http://www.sunet.se/) med rätt ICMP-meddelande (i alla fall i skrivande stund 2022), men upprepa samma kommando som innan men skicka förfrågan till en annan extern adress, t.ex. **nslookup www.xyz.se** *[www.mil.se](http://www.mil.se/)*

Får vi något svar då? Om inte varför?